## Veiledning nr A2 Gjenåpne arkiverte hendelser

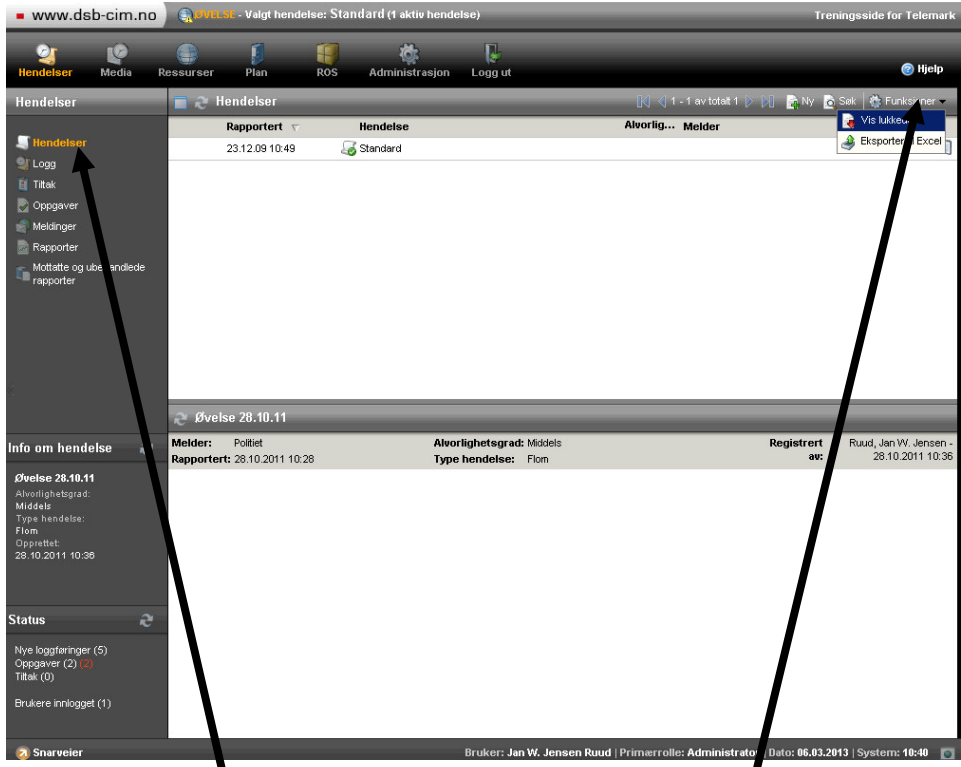

Gå inn på 'Hendelser' og klikk på ikonet 'Funksjoner' oppe til høyre. Velg alternativet 'Vis lukkede'.

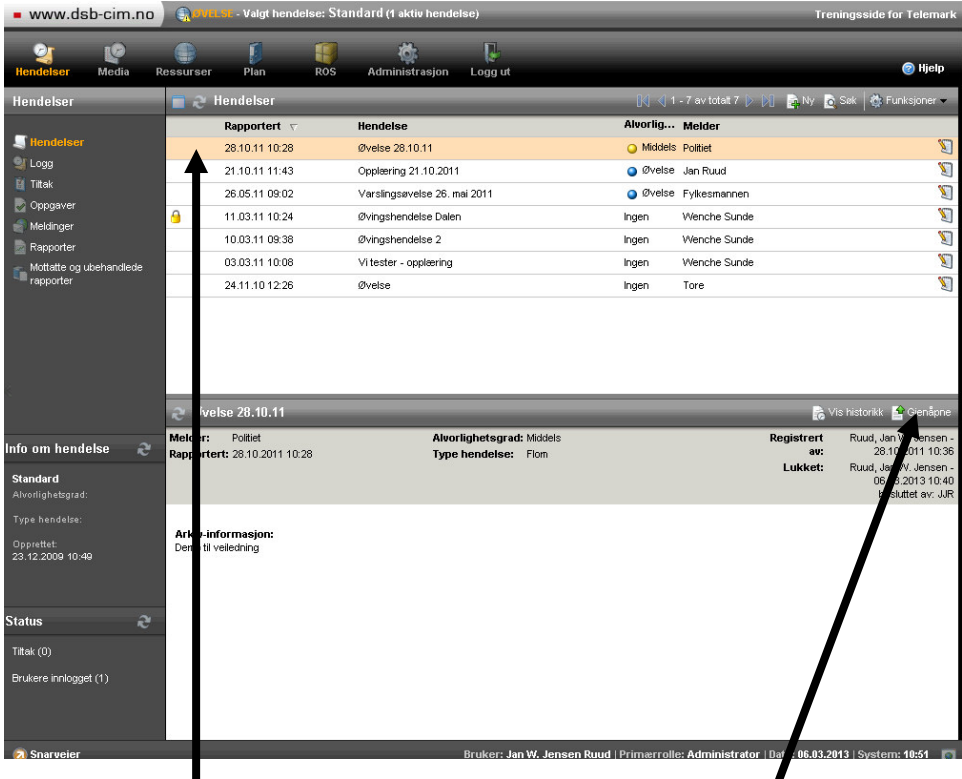

Markér hendelsen du vil gjenåpne og klikk på 'Gjenåpne'

## Veiledning nr A2 Gjenåpne arkiverte hendelser

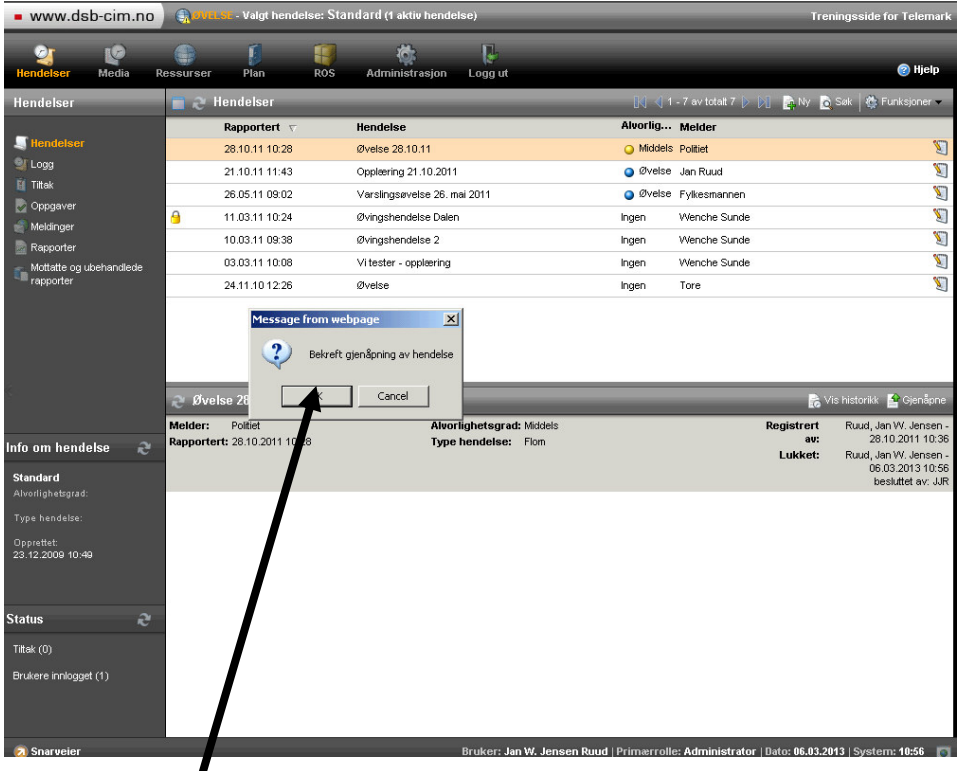

Klikk på 'OK' i vinduet som kommer opp for å bekrefte. Hvis du skal gjenåpne flere hendelser så gjentar du det ovenstående.

Merk: Lista oppdateres ikke før du går tilbake til åpne hendelser ved

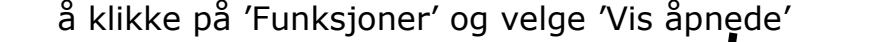

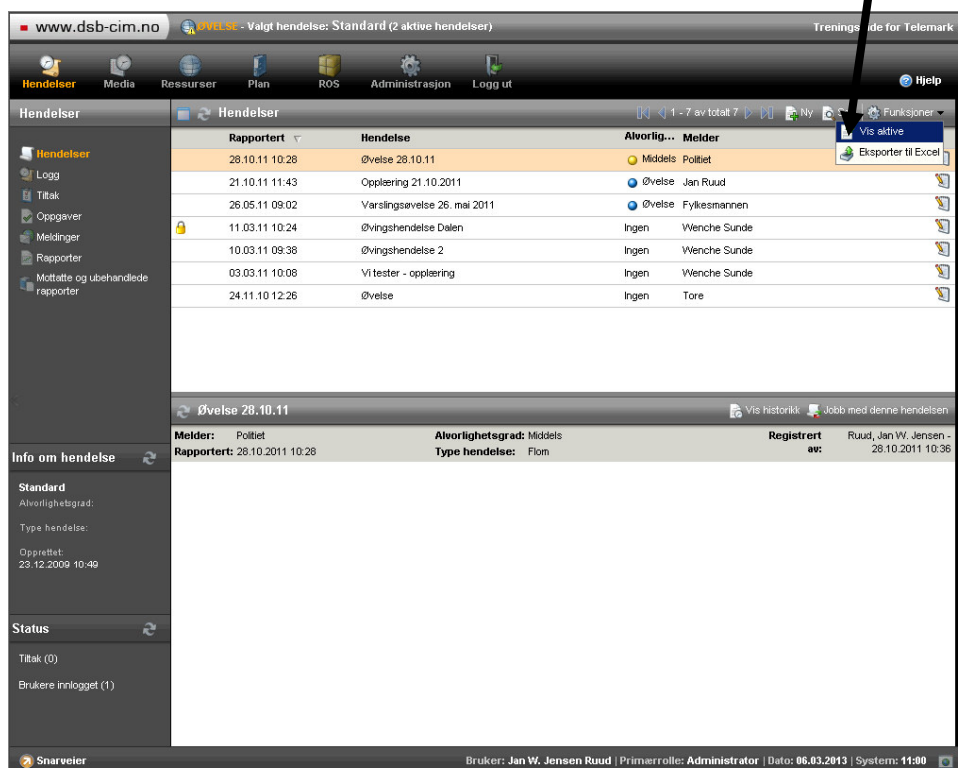